# مداخ ىلع تباث Corba عمتسم ذفنم مادختسإ **CTM**

## المحتويات

[المقدمة](#page-0-0) [المتطلبات الأساسية](#page-0-1) [المتطلبات](#page-0-2) [المكونات المستخدمة](#page-0-3) [الاصطلاحات](#page-0-4) [طوبولوجيا](#page-0-5) [منفذ مستمع ثابت ل Corba](#page-1-0) [معلومات ذات صلة](#page-2-0)

### <span id="page-0-0"></span>المقدمة

يصف هذا وثيقة كيف أن ينفذ الساكن إستاتيكي CORBA مصغ ميناء على cisco نقل مدير (CTM (نادل. يقلل هذا الإجراء عدد منافذ TCP التي يجب فتحها على جدار الحماية الموجود بين خادم CTM وعناصر الشبكة (NEs(.

### <span id="page-0-1"></span>المتطلبات الأساسية

#### <span id="page-0-2"></span>المتطلبات

توصي Cisco بأن تكون لديك معرفة بالمواضيع التالية:

CTM ●

#### <span id="page-0-3"></span>المكونات المستخدمة

تستند المعلومات الواردة في هذا المستند إلى إصدارات البرامج والمكونات المادية التالية:

● CTM الإصدار .4.6x والإصدارات الأحدث تم إنشاء المعلومات الواردة في هذا المستند من الأجهزة الموجودة في بيئة معملية خاصة. بدأت جميع الأجهزة المُستخدمة في هذا المستند بتكوين ممسوح (افتراضي). إذا كانت شبكتك مباشرة، فتأكد من فهمك للتأثير المحتمل لأي أمر.

#### <span id="page-0-4"></span>الاصطلاحات

راجع [اصطلاحات تلميحات Cisco التقنية للحصول على مزيد من المعلومات حول اصطلاحات المستندات.](//www.cisco.com/en/US/tech/tk801/tk36/technologies_tech_note09186a0080121ac5.shtml)

### <span id="page-0-5"></span>طوبولوجيا

الشكل 1 يصف المخطط. يفصل جدار الحماية خادم CTM عن NEs. توجد جميع بطاقات NEs داخل جدار الحماية، كما يوجد خادم CTM خارج جدار الحماية.

الشكل 1 - المخطط

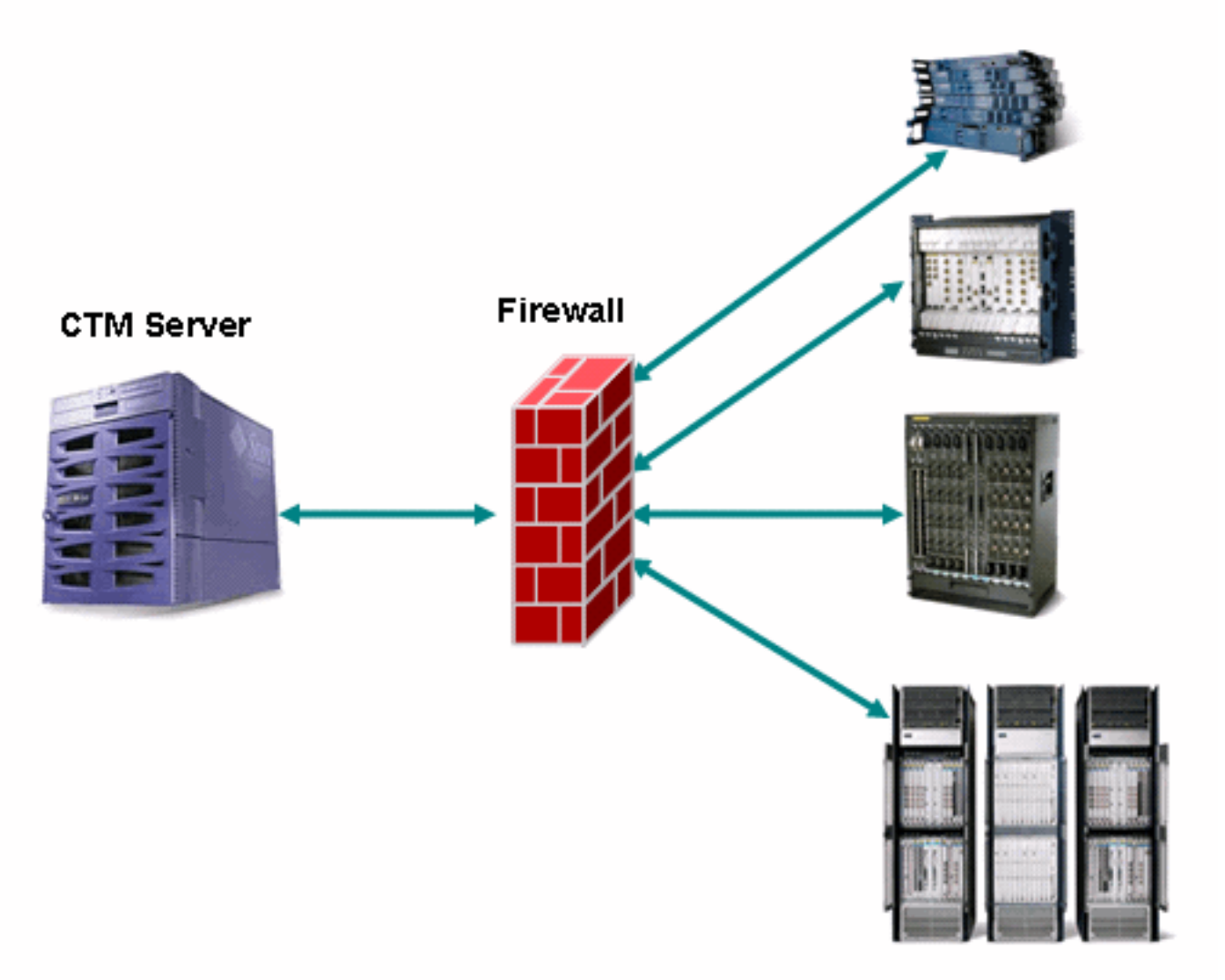

## <span id="page-1-0"></span>منفذ مستمع ثابت ل Corba

جدار الحماية بين خادم CTM و NEs هو تكوين مدعوم. منفذ موزع رسائل بروتوكول الإنترنت IOP (IIOP (على خادم CTM ديناميكي بشكل افتراضي. يجب أن يفتح أي جدار حماية موجود بين خادم CTM و NEs عددا من منافذ TCP. يجب أن يكون عدد منافذ TCP في النطاق من 1024 إلى .65535

لتقليل مخاطر الأمان، توصي Cisco باستخدام منفذ مستمع CORBA ثابت على خادم CTM. يقلل المنفذ الثابت عدد منافذ TCP التي يلزم فتحها على جدار الحماية. أكمل الخطوات التالية:

- 1. إستعراض إلى دليل /opt/ciscoTransportManagerServer/bin.
	- .CTM لإيقاف CTMS-stop أستخدم .2
	- .3 أستخدم Telnet لتسجيل الدخول إلى خادم CTM كجذر.
	- 4. تغيير الدليل إلى /opt/ciscoTransportManagerServer/bin.
- 5. قم بتحرير ملف **jne454.sh لإ**دراج هذا السطر قبل سطر -classpath (راجع السهم A في <u>الشكل 2</u>).

-Dong.orb.iioplistenerport = port number<br>**رقم المنفذ الموصى به هو 5555. إذا تم إختيار 5555، فاكتب** -5555-stioplistenerport.ioplistenerport. \**:شكل 2** - قائمة جزئية ل jne454.sh

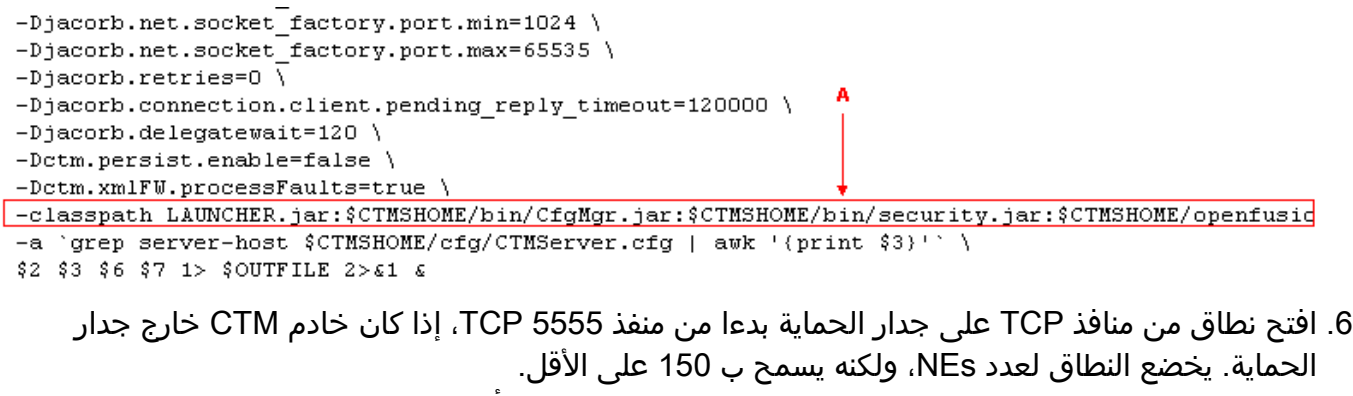

- 7. استعرض إلى دليل /bpt/CiscoTransportManagerServer/bin/ مرة أخرى.
	- 8. أستخدم CTMS-start لإعادة تشغيل CTM من أجل تنفيذ التغييرات.

### <span id="page-2-0"></span>معلومات ذات صلة

● [الدعم التقني والمستندات - Systems Cisco](//www.cisco.com/cisco/web/support/index.html?referring_site=bodynav)

ةمجرتلا هذه لوح

ةي الآل المادة النام ستن عن البان تم مادخت من النقتان تال آل تونيا تا التي تم ملابات أولان أعيمته من معت $\cup$  معدد عامل من من ميدة في ميدة أن على ميدين في المعامل م امك ققيقا الأفال المعان المعالم في الأقال في الأفاق التي توكير المعامل المعامل Cisco يلخت .فرتحم مجرتم اهمدقي يتلا ةيفارتحالا ةمجرتلا عم لاحلا وه ىل| اًمئاد عوجرلاب يصوُتو تامجرتلl مذه ققد نع امتيلوئسم Systems ارامستناه انالانهاني إنهاني للسابلة طربة متوقيا.